**Paper 098-2008**

# **Smoke and Mirrors!!! Come See How the \_INFILE\_ Automatic Variable and SHAREBUFFERS Infile Option Can Speed Up Your Flat File Text-Processing Throughput Speed**

William E Benjamin Jr, Owl Computer Consultancy LLC, Phoenix, AZ

# **ABSTRACT**

Processing speed for small files is never really a problem; one eye blink looks and feels much the same as two or three blinks of the eye. With today's computer speeds any machine will do a lot of work in three blinks of the eye. However, when processing hundreds of thousands, or millions of records blinks can become pauses, yawns, naps, or even an over-night sleepover. When a Base SAS® data step reads in text files and writes out nearly the same file the work proceeds as follows; (a) read input file data into input buffer, (b) move data values to data step variables (c) process data variables, (d) move data to output buffer, (e) write output file from output buffer. SAS reads your source code every time you run the code and builds the "current" processing steps (unless the code is compiled separately first) then executes them. By packing more work into each instruction less time is wasted between instructions, this means more work in less real time. The SHAREBUFFERS option eliminates moving data from the input to the output buffer (a BIG time saver). And the \_infile\_ automatic variable can be used in function calls on either side of the "=" sign. This eliminates some or all of the data step variable processing like this; (a) read input file data into a common buffer, (b) process data values, (c) write data output text file from common buffer. The resulting time saved can result in faster execution of the program.

# **INTRODUCTION**

This paper will examine one task done three ways with and without using the SHAREBUFFERS option. The code will be explained and the results shown. Since, one task performed on a computer is not always going to run in the same amount of time, job averages for 10 executions of the same task will be displayed. This is because the background tasks that are executing are not easily controlled. Additionally, the SAS macros that were used to execute the code seemed to have some extra time used on the first run. So, that run was excluded and 10 other passes were made to be included in the averages. The SHAREBUFFERS option speed needs one I/O file.

# **SPEED, SPEED, and More SPEED …**

The bane of all programmers is speed, how fast can you write the program, how fast will it run, how soon can I have my report, how fast can … . Finding the answers to those questions and implementing solutions turns a programmer into a good programmer, a good programmer into a great programmer, and a great programmer into a consultant. One of the tricks of the trade to do more, faster is by doing less with each record. Often in the data processing world a company will use more than one system to hold and update data for individual systems. Payroll will be processed by COBOL, retirement on SAS, survey questions in Access, sales reports in Excel and on and on. The link between these programs is often a data file passed between them.

#### **The Data - Random Input Data File Generation**

In simple terms, a test file was created with 500,000 records each having 510 bytes (250MB total file size). All of the data was randomly created one byte at a time. The ASCII character set was used to create the data file, and only printable characters were allowed into the file. The random generation of the data produced a data file with only a few records containing a "N" in byte 23. In this case there were 12658 records with "N" in column 23, this was 2.53% of the data. The input file with the carriage return and line feed (cr/lf) added by the PUT command is an exact multiple of the Operating System disk block size. This reduces the actual system overhead used in the I/O processing. This was done in an effort to isolate system effort from the SAS run-time work. The time used was 3:14:16 real time and 3:03:00 User CPU seconds. The author did not determine the extent of the impact potential of using other data block sizes.

The following code generated the input text file.

```
data _Null_; *No output SAS file;
file in_text notitles noprint linesize=510;<br>b = '';
                                              b = ' '; *temp variable;
attrib text length = $ 510; *Define the output record;
   do i = 1 to 500000; *Define the number of output records;
       k = 0;<br>
do j = 1 to 510;<br>
k \frac{1}{2} k \frac{1}{2} i \frac{1}{2} h \frac{1}{2} i \frac{1}{2} i \frac{1}{2} i \frac{1}{2} i \frac{1}{2} i \frac{1}{2} i \frac{1}{2} i \frac{1}{2} i \frac{1}{2} i \frac{1}{2} i \frac{1}{do j = 1 to 510; *Write 510 characters per line (plus cr/lf);
           k+1; *point to the next output character;
           do until(((a>47) and (a<58)) or ((a>64) and (a<91)) or ((a>96) and (a<123)));
              a = int(ranuni(01261950)*100); *get a new random character;
               if (((a>47) and (a<58)) or ((a>64) and (a<91)) or ((a>96) and (a<123))) then do;
                  b = put(byte(a),$char1.); *convert random number to a character;
                  substr(text,k,1) = b; *save a valid character;
              end; *end of loop that saves a valid character;
           end; *end of search for one valid character;
       end; *one full line complete;
                                              *output one line (the put adds a cr/1f);
   end; *end of loop to write 500,000 records;
run;
```
Yes, just like TV commercials which warn of all sorts of bad side effects, some of the following WILL modify the INPUT file.

## **The Task**

Network interfaces between systems are becoming more standardized and therefore easier for a programmer to tap into when the need arises. Complex system integration is usually not attempted for the sake of answering the "How Fast" questions. If one system can write a "Flat File" or a "Text File" that the next system can read, then the integration problem is "SOLVED" and the team moves on. Often programmers are asked to "ADD" some data to a flat file and send it somewhere else for the final or next processing step. Say, that byte 24 and byte 25 have to be swapped, only if byte 23 was an "N". The examples in this paper do just that, read in the variables with an input statement (so no data is lost), make the variable value changes, and write out the data with a "PUT" statement. The task is simple but the methods vary. Three different methods appear in this paper, each with three input/output file structures. Furthermore, to eliminate manual intervention (and processing differences) the jobs are encased in macros. Every effort will be made to highlight the code, and hide the macros. Data \_NULL\_ steps were used to remove from the testing any effort by the data step to attempt to write an output SAS file, thereby saving execution time in a effort to measure only the test items.

#### **Method 1- Full variable definition of input/output files**

The first method is to fully define each variable in the input and output files. This is done with full definitions in the "Input" and "Put" commands. The variable MY\_N is tested for a value of "N", and when found swap\_1 is moved into a temporary variable, swap\_2 is moved to swap\_1, and then the temporary variable value is returned to swap\_2. The temporary variable was used to in the swap routine to hold intermediate data. See the SAS Macros RUN\_IT1, RUN\_IT4, and RUN\_IT7 below. A limited number of variables were defined to isolate the intended work to be measured and fully define the input and output files with large text variables.

**The Warning –** Some of the Following Methods Modify the Source of the Planish Cast (iii) a Task (iii) a Source of the Following Methods Methods in the fraction is the sometime proposition is a state of the Source of the input<br>@0001 var1 \$char22. **@0001 var1 \$char22. @0023 my\_N \$char1. @0024 swap\_1 \$char1. @0025 swap\_2 \$char1. @0026 text1 \$char175. @0201 text2 \$char150. @0351 text3 \$char160.; if my\_n = "N" then do; temp = swap\_1; swap\_1 = swap\_2; swap\_2 = temp; end;** put<br>@0001 var1 \$char22. **@0001 var1 \$char22. @0023 my\_N \$char1. @0024 swap\_1 \$char1. @0025 swap\_2 \$char1. @0026 text1 \$char175. @0201 text2 \$char150. @0351 text3 \$char160.;**

#### **Method 2- No variable definition of input/output files**

The second method is to not define any variable in the input and output files. This is done with by referencing substrings of the SAS Automatic variable "\_INFILE\_". Byte 23 was tested for an "N", and when found, byte 24 was saved in a SAS variable called TEMP. Next byte 25 of the \_INFILE\_ variable was moved directly to byte 24 and byte 24 was copied from TEMP back into \_INFILE\_ byte 25. The temporary variable was used to in the swap routine to hold intermediate data. See the SAS Macros RUN\_IT2, RUN\_IT5, and RUN\_IT8 below. One variable was defined, and the rest of the work was done with function calls.

**Input; if (substr(\_infile\_,23,1)) = "N" then do; temp = substr(\_infile\_,24,1); substr(\_infile\_,24,1) = substr(\_infile\_,25,1); substr(\_infile\_,25,1) = temp; end; put \_infile\_;**

#### **Method 3- Hybrid Solution, Define only input variables**

The third method is to define only variables in the input file and write the output file directly from the "\_INFILE\_" automatic variable. This is done by referencing output substrings of the SAS Automatic variable "\_INFILE\_". The variable MY\_N was tested for an "N", and when found, swap\_2 was copied directly to byte 24 of the SAS Automatic variable "\_INFILE\_". Then swap\_1 was saved in byte 25 of the SAS Automatic variable "\_INFILE\_". No temporary variable was used to hold intermediate data. See the SAS Macros RUN\_IT3, RUN\_IT6, and RUN\_IT9 below. Three variables were defined, and the rest of the work was done with function calls.

```
input<br>
@0023 my_N $char1.
                                 @0023 my_N $char1. @0024 swap_1 $char1. @0025 swap_2 $char1.;
  if my_n = "N" then do;
     substr(_infile_,24,1) = swap_2;
     substr(_infile_,25,1) = swap_1;
  end;
put _infile_;
```
#### **Input / Output File Structures**

The options and file name definitions are defined as close to the top directory level as possible to reduce O/S overhead. The disk was NTFS and compressed, but most systems compress their disk farms to increase storage. There is of course a processing hit for the trade-off of compression vs. speed, but this author is willing to accept that as a necessary space requirement. One input data file of random characters was created and used for all of the testing. Method one wrote all new files without changing the original input file, for the other tests the files were created and then the disk was defragmented so that all of the files would be working from files that were nearly exactly the same in both content and the number of fragments in the initial files. These tests required 11 executions of the same code, and the testing was stopped between each test set to defragment the disk so each test could have similar starting conditions. The Log files were written to a separate file on a different disk for each test.

**options fullstimer mprint mlogic symbolgen; %let rec\_size = 510; filename in\_text 'f:\old\_random\_characters.txt'; filename out\_text 'f:\new\_random\_characters.txt';**

**filename samefila 'f:\tst\_random\_characters\_a.txt'; filename samefilb 'f:\tst\_random\_characters\_b.txt'; filename samefilc 'f:\tst\_random\_characters\_c.txt';**

**filename shr\_txta 'f:\tst\_random\_characters\_a\_Sharebuffer.txt';** filename shr\_txtb\_'f:\tst\_random\_characters\_b\_Sharebuffer.txt'; **filename shr\_txtc 'f:\tst\_random\_characters\_c\_Sharebuffer.txt';**

The first file structure uses one input file that all three of the Processing methods use. See macros Run\_it1, Run\_it4, and Run\_it7. These macros read a source file and each task writes out a new output file with a new name. All output files have the same name but new disk space is used for each output file. And the old space is recovered by the Operating System at the end of the SAS Data step. The output file characteristics do not change for this processing as it does for the other tests and therefore no additional filenames are required.

#### **infile in\_text linesize=&rec\_size truncover; file out\_text linesize=&rec\_size;**

The second file structure used by macros Run\_it2, Run\_it5, and Run\_it8 requires only one file name. Therefore this file must be refreshed between each execution before the start of each Data step; a fresh copy of the Object (input and output) data file is created. Since the Data step only uses one file name for both input and output, each execution of the Data step must have a new copy of the data file. Note – the x in the file name stands for an a, b, or c. This was used to ensure that no overlap of defined file characteristics occurred in the processing.

> **infile samefilx linesize=&rec\_size truncover ; file samefilx linesize=&rec\_size;**

The third file structure used by macros Run\_it3, Run\_it6, and Run\_it9 requires only one file name. Therefore this file must be refreshed between each execution before the start of each Data step; a fresh copy of the Object (input and output) data file is created. Since the Data step only uses one file name for both input and output, each execution of the Data step must have a new copy of the data file. The difference between structure two and three is that the data step itself uses shared internal buffers. Note – the x in the file name stands for an a, b, or c. This was used to ensure that no overlap of defined file characteristics occurred in the processing.

> **infile shr\_txtx linesize=&rec\_size truncover sharebuffers; file shr\_txtx linesize=&rec\_size;**

#### **The Computer System**

First a little about the machine, the code was executed on a X86 Family 15 model 12 Stepping 0 AuthenticAMD ~2009 MHZ CPU running Microsoft® Windows/XP Professional using SAS V9.1 (TS1M3). In other words, the standard run-of-the-mill four year old home computer. The computer was equipped with 1GB of real memory and a 2GB virtual memory page file. Over ½ of the real memory was available at run-time. The data was stored a logical drive on an extended partition of 20GB NTFS compressed local disk drive, and the full drive size was 28GB. The logical drive and the system drive were on the same physical disk drive. A 512 byte block-size was used. Three computers were networked together, but no data transferring was occurring during the testing. These tests were run after the disk had been defragmented so that the available disk space would be in the largest possible chunks (a technical term?) The target drive had 70% of the disk available as free space. The SAS autosave option was turned off during testing.

It should be noted that not all computer systems use the same disk formats. Most PC's use the format described here, however individual machines may have different disk block sizes for the disk formats. Most Mainframes (using EBCDIC data encoding) will have larger disk block sizes with some over 40K bytes per disk block. The mainframes also have several methods on creating data blocks. These include fixed length data blocks with no cr/lf, and variable length data records that include four bytes to describe the actual size of the records/data blocks. Most Unix and Linux systems may use 512 as a disk block size, but contact your system administrator to get the exact size.

#### **The Testing**

For the testing the Base SAS runtime options FULLSTIMER, MPRINT, MLOGIC, and SYMBOLGEN were used to record the Wall (execution) time, the User CPU time, and the System CPU time used by the processing, and also to display the processing as it progressed throughout the tests. All of the tests were run in a clean environment, the disk had just been defragmented, The SAS session was just started, and the SAS autosave option was turned off. There were no other foreground tasks running and there was no network traffic looking for data on the computer running the tests. In short, the test bed was as clean as it could be made for a home computer. And all tests faced the same environment. Tests that appeared to be impacted by unknown system actions were re-executed in their entirety. Any given unit of 10 executions of the same test on the same quiet system should be expected to give approximately the same results for the same effort, therefore, any test unit with a result that differed by more than 30% in any given instance of the test trial was rejected and the test unit was re-run.

## **The Results – Graphically**

The following graphs show in pictures the results the test suite. Three methods and three file structures showing three test measures. Method 1 tests all fully define the input and output records and the graphs show the results for testing with (1) two files, (2) One file without a reference to the SAS SHAREBUFFERS infile option, but using the same file name for input and output, and (3) One file with a reference to the SAS SHAREBUFFERS infile option, using the same file name for input and output. Other input/output configurations were not tested because SAS documentation describes the SHAREBUFFERS option as only being effective when the same file is used for both input and output.

Method 2 tests are structured to only use the SAS automatic variable INFILE as the working storage of the program, choosing to perform all of the work using function calls, rather than defining data variables. However the Method 3 tests are a hybrid of the first two steps. The input variables are defined in the input statement and the \_INFILE\_ automatic variable is used for the output. Notice that this works with all three input / output file structures. Additionally the Method 3 process does not need a temporary variable to perform the swap of the data bytes 24 and 25.

The graphs clearly point out that the User CPU and System CPU time increases with Methods 2 and 3, but the time that your wait time for the tasks to finish decreases with these methods. All times listed below are in seconds.

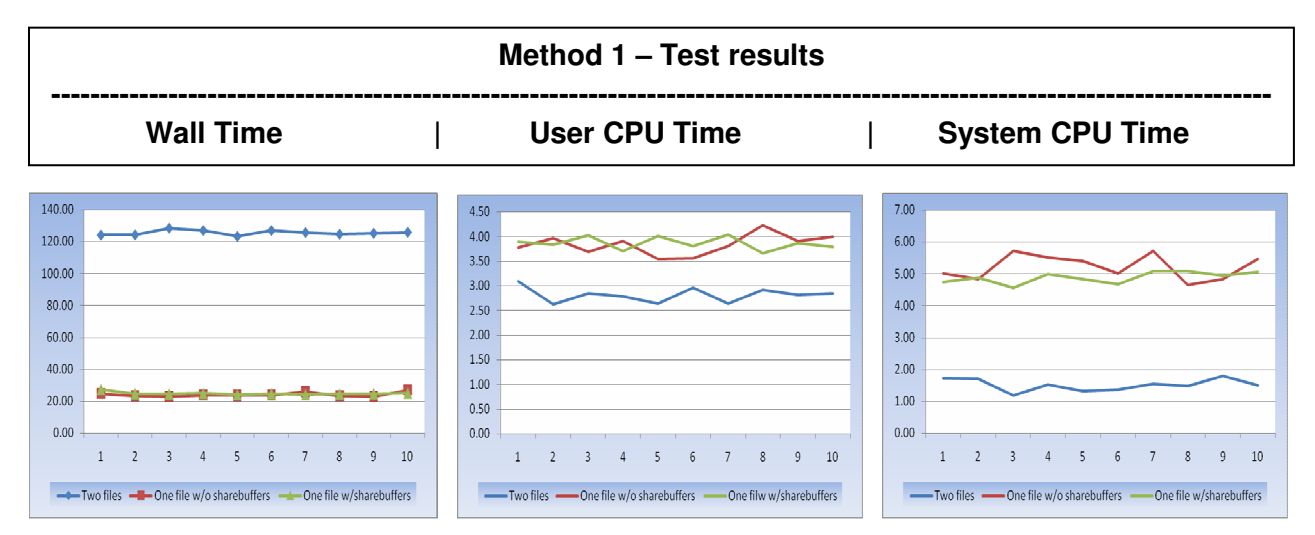

File structures 2 and 3 decrease wall time when the file is fully defined, and increase User and System CPU times at the same time.

Two files - One file w/o sharebuffers - One file w/sharebuffers

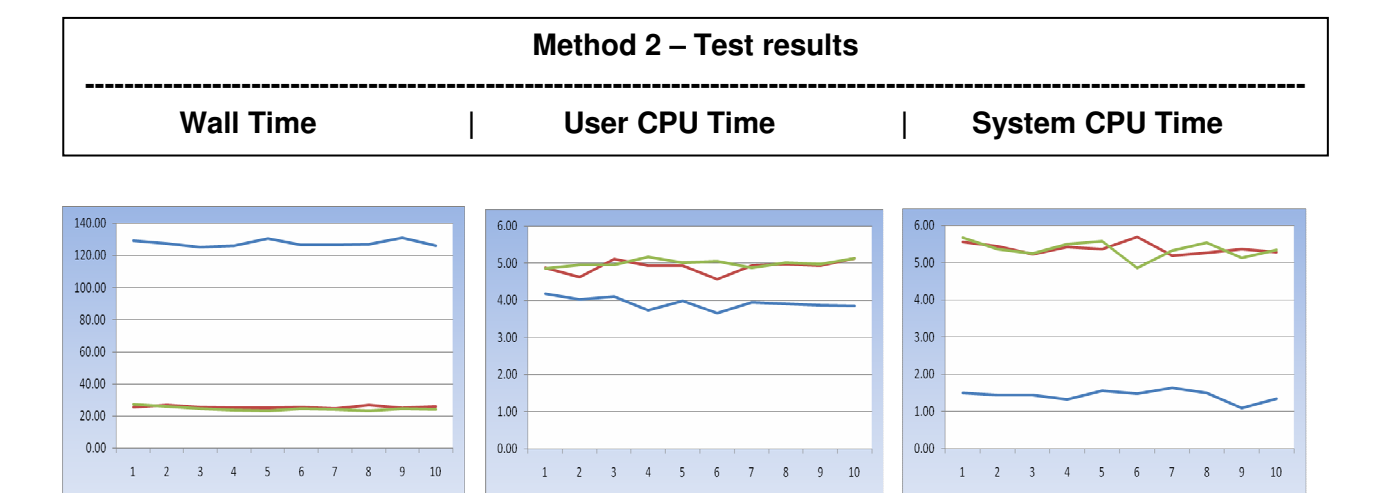

File structures 2 and 3 decrease wall time when the file is not fully defined and only funftions are used to update the output data, and increase User and System CPU times at the same time.

Two files - One filw w/o sharebuffers - One file w/sharebuffers

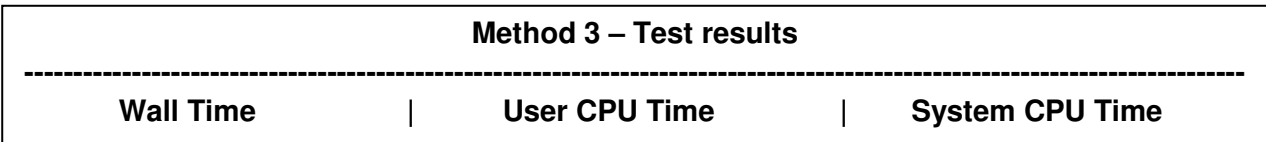

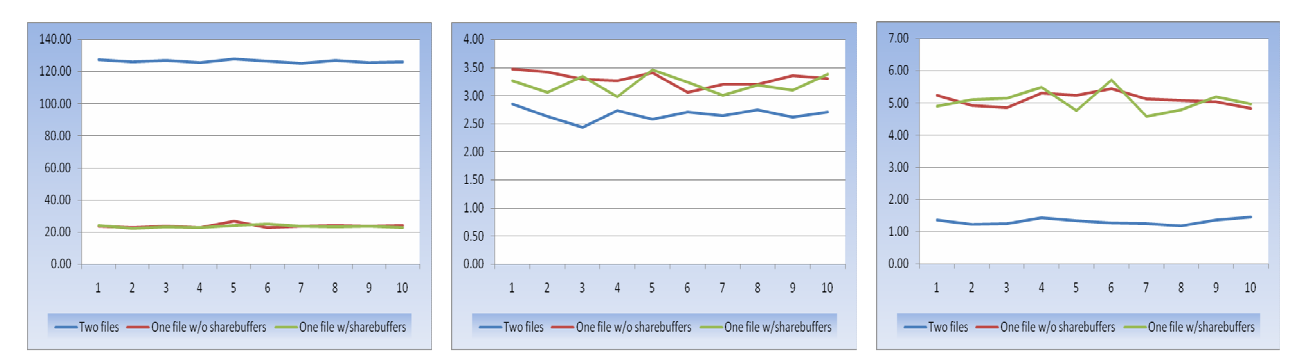

File structures 2 and 3 decrease wall time when the hibrid Method 3 is used to update the output data, and increase User and System CPU times at the same time.

# **The Code**

Two files - One file w/o sharebuffers - One file w/sharebuffers

The following SAS code processed the data to produce SAS logs that were scanned for the data graphed above. Your results will vary from the results shown above because your system may not be configured exactly the same was as the test platform. However, this author does not expect your results to be dramatically different that what is submitted here. The code shown here is in two columns on several pages.

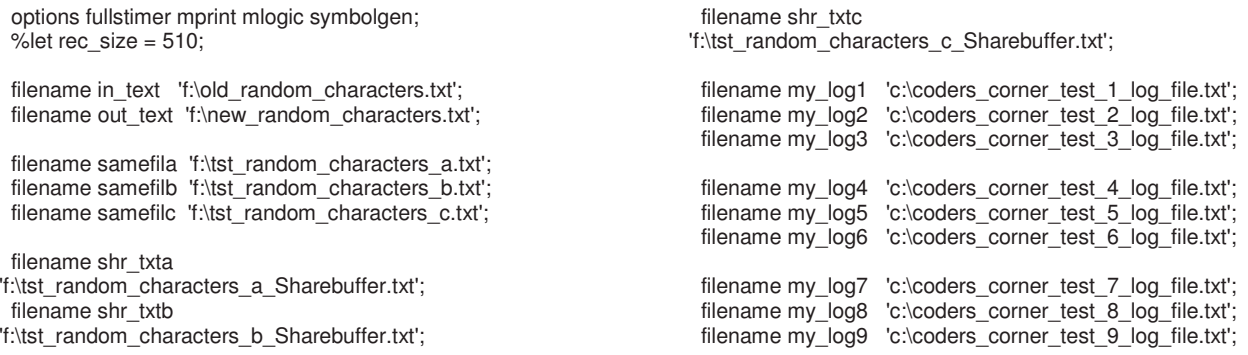

/\* \* this code is run once to create a sample text file ; data \_Null\_; file in\_text notitles noprint linesize=510;  $b = '$ attrib text length = \$ 510; do  $i = 1$  to 500000;  $k = 0;$ do  $j = 1$  to 510; k+1; do until(((a>47) and (a<58)) or ((a>64) and (a<91)) or  $((a>96)$  and  $(a<123))$ ;  $a = int($ ranuni $(01261950)$ \*100); if (((a>47) and (a<58)) or ((a>64) and (a<91)) or  $((a>96)$  and  $(a<123))$ ) then do;  $b = put(byte(a), $char1.);$  $substr(text,k,1) = b;$ end; end; end; put text; end; run; \* job to find out how many "N"s in Column 23; data null : infile in\_text linesize=&rec\_size truncover sharebuffers; file shr\_text linesize=&rec\_size; input @0023 my\_N \$char1. @0024 swap\_1 \$char1. @0025 swap\_2 \$char1. ; if my  $n = "N"$  then do;  $substr$ (\_infile\_,24,1) = swap\_2;  $substr[$ infile\_,25,1) = swap\_1; put \_infile\_; end; run; \*/ %macro copy\_it(out\_file); data null : infile in\_text linesize=&rec\_size truncover sharebuffers; file &out\_file linesize=&rec\_size; input; put \_infile\_; run; %mend copy\_it; %macro decrement; data \_null\_; loops = &loops;  $loops = loops - 1;$ call symput('LOOPS',loops); run; %mend decrement; \*\*\*\*\*\*\*\*\*\*\*\*\*\*\*\*\*\*\*\*\*\*\*\*\*\*\*\*\*\*\*\*\*\*\*\*\*\*\*\*\*\*\*\*\*\*\*\*\*\*; %macro run\_it1; proc printto log=my\_log1 new; data \_null\_; infile in\_text linesize=&rec\_size truncover; file out\_text linesize=&rec\_size; input @0001 var1 \$char22.

```
@0024 swap_1 $char1.
  @0025 swap_2 $char1.
  @0026 text1 $char175.
  @0201 text2 $char150.
  @0351 text3 $char160.
  if my_n = "N" then do;
    temp = swap 1;
    swap_1 = swap_2;swap_2 = temp;
  end;
  put
  @0001 var1 $char22.
  @0023 my_N $char1.
  @0024 swap_1 $char1.
  @0025 swap_2 $char1.
  @0026 text1 $char175.
  @0201 text2 $char150.
  @0351 text3 $char160. ;
run;
%let loops = 10;
%do %until(&loops=0);
data _null_;
infile in_text linesize=&rec_size truncover;
file out text linesize=&rec_size;
input
  @0001 var1 $char22.
  @0023 my_N $char1.
  @0024 swap_1 $char1.
  @0025 swap_2 $char1.
  @0026 text1 $char175.
  @0201 text2 $char150.
  @0351 text3 $char160.;
  if my_n = "N" then do;
    temp = swap_1;
    swap_1 = swap_2;
    swap_2 = temp;end;
  put
  @0001 var1 $char22.
  @0023 my_N $char1.
  @0024 swap_1 $char1.
  @0025 swap_2 $char1.
  @0026 text1 $char175.
  @0201 text2 $char150.
  @0351 text3 $char160.;
run;
%decrement;
%end;
%mend run_it1;
**************************************************;
%macro run_it2;
proc printto log=my_log2 new;
data _null_;
  infile samefila linesize=&rec_size truncover ;
   file samefila linesize=&rec_size;
input
```
@0023 my\_N \$char1.

6

@0001 var1 \$char22. @0023 my\_N \$char1. @0024 swap\_1 \$char1. @0025 swap\_2 \$char1. @0026 text1 \$char175. @0201 text2 \$char150. @0351 text3 \$char160.; if my  $n = "N"$  then do;  $temp = swap_1$ ; swap\_1 =  $swap_2$ ;  $swap_2 = temp;$ end; put @0001 var1 \$char22. @0023 my\_N \$char1. @0024 swap\_1 \$char1. @0025 swap\_2 \$char1. @0026 text1 \$char175. @0201 text2 \$char150. @0351 text3 \$char160.; run; %let loops = 10; %do %until(&loops=0); %copy\_it(samefila); data \_null\_; infile samefila linesize=&rec\_size truncover ; file samefila linesize=&rec\_size; input @0001 var1 \$char22. @0023 my\_N \$char1. @0024 swap\_1 \$char1. @0025 swap\_2 \$char1. @0026 text1 \$char175. @0201 text2 \$char150. @0351 text3 \$char160.; if my\_n = "N" then do;  $temp = swap_1$ ; swap\_ $1 =$ swap\_2;  $swap_2 = temp;$ end; put @0001 var1 \$char22. @0023 my\_N \$char1. @0024 swap\_1 \$char1. @0025 swap\_2 \$char1. @0026 text1 \$char175. @0201 text2 \$char150. @0351 text3 \$char160. ; run; %decrement; %end; %mend run\_it2; \*\*\*\*\*\*\*\*\*\*\*\*\*\*\*\*\*\*\*\*\*\*\*\*\*\*\*\*\*\*\*\*\*\*\*\*\*\*\*\*\* \* \* \* \* \* \* \* \* \* ; %macro run\_it3; proc printto log=my\_log3 new; vari Scharz<br>
swep 1 Scharz<br>
1979 Scharz<br>
1979 Scharz<br>
1979 Scharz<br>
1979 Scharz<br>
1981 Scharz<br>
1982 Scharz<br>
1982 Scharz<br>
1982 Scharz<br>
1982 Scharz<br>
2 = temp;<br>
2 = temp;<br>
2 = temp;<br>
2 = temp;<br>
2 = temp;<br>
2 = temp;<br>
2 = temp;<br>

data \_null\_

file shr\_txta linesize=&rec\_size truncover sharebuffers; file shr\_txta linesize=&rec\_size;

#### input

@0001 var1 \$char22. @0023 my\_N \$char1. @0024 swap\_1 \$char1. @0025 swap\_2 \$char1. @0026 text1 \$char175. @0201 text2 \$char150. @0351 text3 \$char160.; if  $my_n = "N"$  then do;  $temp = swap_1$ ; swap\_ $1 =$ swap\_2;  $swap_2 = temp;$ end; put @0001 var1 \$char22. @0023 my\_N \$char1. @0024 swap\_1 \$char1. @0025 swap\_2 \$char1. @0026 text1 \$char175. @0201 text2 \$char150. @0351 text3 \$char160. ; run; %let loops = 10; %do %until(&loops=0); %copy\_it(shr\_txta); data null : infile shr\_txta linesize=&rec\_size truncover sharebuffers; file shr\_txta linesize=&rec\_size; input @0001 var1 \$char22. @0023 my\_N \$char1. @0024 swap\_1 \$char1. @0025 swap\_2 \$char1. @0026 text1 \$char175. @0201 text2 \$char150. @0351 text3 \$char160. ; if my\_n = "N" then do;  $temp = swap_1$ ;  $swap_1 = swap_2$ ;  $swap_2 = temp;$ end; put @0001 var1 \$char22. @0023 my\_N \$char1. @0024 swap\_1 \$char1. @0025 swap\_2 \$char1. @0026 text1 \$char175. @0201 text2 \$char150. @0351 text3 \$char160. ; run; %decrement; %end; %mend run\_it3; \*\*\*\*\*\*\*\*\*\*\*\*\*\*\*\*\*\*\*\*\*\*\*\*\*\*\*\*\*\*\*\*\*\*\*\*\*\*\*\* \* \* \* \* \* \* \* \* \* \* ;

```
%macro run_it4;
 proc printto log=my_log4 new;
data _null_;
infile in_text linesize=&rec_size truncover sharebuffers;
 file shr_text linesize=&rec_size;
input ;
  if (substr(\_infile_323,1)) = "N" then do;
     temp = substr( infile ,24,1);substr(_infile_,24,1) = substr(_infile_,25,1);
     substr(_infile_,25,1) = temp;
  end;
  put _infile_;
run;
%let loops = 10;
%do %until(&loops=0);
data _null_;
infile in_text linesize=&rec_size truncover sharebuffers;
 file shr_text linesize=&rec_size;
input;
  if (substr(_infile_,23,1)) = "N" then do;
     temp = substr(\text{infile} \_24, 1);substr(_infile_,24,1) = substr(_infile_,25,1);
     substr(_infile_,25,1) = temp;
  end;
  put _infile_;
run;
%decrement;
%end;
%mend run_it4;
**************************************************;
%macro run_it5;
 proc printto log=my_log5 new;
 data _null_;
  infile samefilb linesize=&rec_size truncover ;
    file samefilb linesize=&rec_size;
input;
  if (substr(_infile_,23,1)) = "N" then do;
     temp = substr(_infile_,24,1);
     \text{substr}(\text{infile}\_\text{7}24,1) = \text{substr}(\text{infile}\_\text{7}25,1);substr(_infile_,25,1) = temp;
  end;
  put _infile_;
run;
% let loops = 10;
%do %until(&loops=0);
%copy_it(samefilb);
data null ;
  infile samefilb linesize=&rec_size truncover ;
    file samefilb linesize=&rec_size;
input;
  if (substr(\text{ infinite}, 23,1)) = "N" then do;
     temp = substr(infile, 24, 1);substr(_infile_,24,1) = substr(_infile_,25,1);
     substr(_infile_,25,1) = temp;
  end;
```

```
put infile ;
 run;
 %decrement;
 %end;
 %mend run_it5;
 **************************************************;
 %macro run_it6;
   proc printto log=my_log6 new;
  data _null_;
   infile shr_txtb linesize=&rec_size truncover sharebuffers;
     file shr_txtb linesize=&rec_size;
 input;
   if (substr(\_infile_323,1)) = "N" then do;
      temp = substr(_infile_,24,1);
      substr(_infile_,24,1) = substr(_infile_,25,1);
      substr(_infile_,25,1) = temp;
   end;
   put _infile_;
 run;
 % let loops = 10;
 %do %until(&loops=0);
 %copy_it(shr_txtb);
 data null :
   infile shr_txtb linesize=&rec_size truncover sharebuffers;
     file shr_txtb linesize=&rec_size;
 input;
   if (substr[infile_323,1)) = "N" then do;
      temp = substr(_infile_,24,1);
      substr(_infile_,24,1) = substr(_infile_,25,1);
      substr( infile ,25,1) = temp;
   end;
   put _infile_;
 run;
 %decrement;
 %end;
 %mend run_it6;
 **************************************************;
 %macro run_it7;
  proc printto log=my_log7 new;
data _null_;
 infile in_text linesize=&rec_size truncover;
  file out_text linesize=&rec_size;
 input
    @0023 my_N $char1.
    @0024 swap_1 $char1.
   @0025 swap_2 $char1. ;
   if my_n = "N" then do;
      substr(_infile_,24,1) = swap_2;
      substr(_infile_,25,1) = swap_1;
   end;
   put _infile_;
 run;
 %let loops = 10;
```
%do %until(&loops=0); data \_null\_; infile in\_text linesize=&rec\_size truncover; file out\_text linesize=&rec\_size; input @0023 my\_N \$char1. @0024 swap\_1 \$char1. @0025 swap\_2 \$char1. ; if  $my_n = "N"$  then do;  $substr$ (\_infile\_,24,1) = swap\_2;  $substr($  infile  $,25,1)$  = swap 1; end; put \_infile\_; run; %decrement; %end; %mend run\_it7; \*\*\*\*\*\*\*\*\*\*\*\*\*\*\*\*\*\*\*\*\*\*\*\*\*\*\*\*\*\*\*\*\*\*\*\*\*\*\*\*\*\*\*\*\*\*\*\*\*\*; %macro run\_it8; proc printto log=my\_log8 new; data null : infile samefilc linesize=&rec\_size truncover ; file samefilc linesize=&rec\_size; input @0023 my\_N \$char1. @0024 swap\_1 \$char1. @0025 swap\_2 \$char1. ; if  $my_n = "N"$  then do;  $substr$ (\_infile\_,24,1) = swap\_2;  $substr$ (\_infile\_,25,1) = swap\_1; end; put \_infile\_; run; % let loops  $= 10$ ; %do %until(&loops=0); %copy\_it(samefilc); data null : infile samefilc linesize=&rec\_size truncover ; file samefilc linesize=&rec\_size; input @0023 my\_N \$char1. @0024 swap\_1 \$char1. @0025 swap\_2 \$char1. ; if  $my_n = "N"$  then do;  $substr$ (\_infile\_,24,1) = swap\_2;  $substr$ [infile],  $25,1$ ) = swap\_1; end; put \_infile\_; %decrement; %end; %mend run\_it8; \*\*\*\*\*\*\*\*\*\*\*\*\*\*\*\*\*\*\*\*\*\*\*\*\*\*\*\*\*\*\*\*\*\*\*\*\*\*\*\*\*\*\*\*\*\*\*\*\*\*; %macro run\_it9; proc printto log=my\_log9 new;

infile shr\_txtc linesize=&rec\_size truncover sharebuffers; file shr\_txtc linesize=&rec\_size; input @0023 my\_N \$char1. @0024 swap 1 \$char1. @0025 swap\_2 \$char1. ; if  $my_n = "N"$  then do;  $substr$ (\_infile\_,24,1) = swap\_2;  $substr$ [infile],  $25,1$ ) = swap<sup>1</sup>; end; put \_infile\_; run; %let loops = 10; %do %until(&loops=0); %copy\_it(shr\_txtc); data null ; infile shr\_txtc linesize=&rec\_size truncover sharebuffers; file shr\_txtc linesize=&rec\_size; input @0023 my\_N \$char1. @0024 swap\_1 \$char1. @0025 swap\_2 \$char1. ; if  $my_n = "N"$  then do;  $substr($  infile  $,24,1)$  = swap 2;  $substr$ (\_infile\_,25,1) = swap\_1; end; put \_infile\_; %decrement; %end; %mend run\_it9; \*\*\*\*\*\*\*\*\*\*\*\*\*\*\*\*\*\*\*\*\*\*\*\*\*\*\*\*\*\*\*\*\*\*\*\*\*\*\*\*\*\*\*\*\*\*\*\*\*\*\*\*\*\*\*\*\*\*\*\*\*\*\*\*\*\*\*\*\*\*; %run\_it1; proc printto ; run; %run\_it2; proc printto ; run; %run\_it3; proc printto ; run; %run\_it4; proc printto; run; %run\_it5; proc printto ; run; %run\_it6; proc printto ; run; %run\_it7; proc printto ; run; %run\_it8; proc printto ; run; %run\_it9; proc printto ;

data \_null\_;

run;

#### **CONCLUSION**

There are dramatic differences in wait times that can be achieved by using both the SAS SHAREBUFFERS and the \_INFILE\_ automatic variable in your SAS code. However, this author does not recommend using it on your only or last clean copy of a dataset. The potential for error always exists and should not be taken lightly. With that said, this simple example that changed 25,316 bytes of a 250MB file has demonstrated significant differences in both speed to accomplish the job and amount and type of resources used. When you use Methods 2 or 3 this paper demonstrates that you get your job completed 5.2 times sooner, but your computer uses 1.3 times as much User CPU time and 3.5 times more System CPU resources in less time than Method 1.

#### **CONTACT INFORMATION**

Your comments and questions are valued and encouraged. Contact the author:

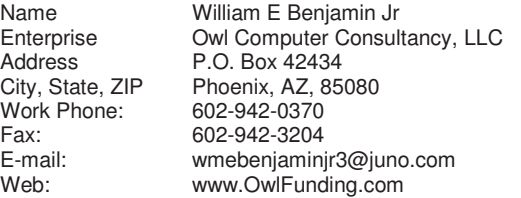

SAS and all other SAS Institute Inc. product or service names are registered trademarks or trademarks of SAS Institute Inc. in the USA and other countries. ® indicates USA registration.

Other brand and product names are trademarks of their respective companies.